# <span id="page-0-0"></span>Cloudera Manager Free Edition 4.5 安装问题汇总

### 目录

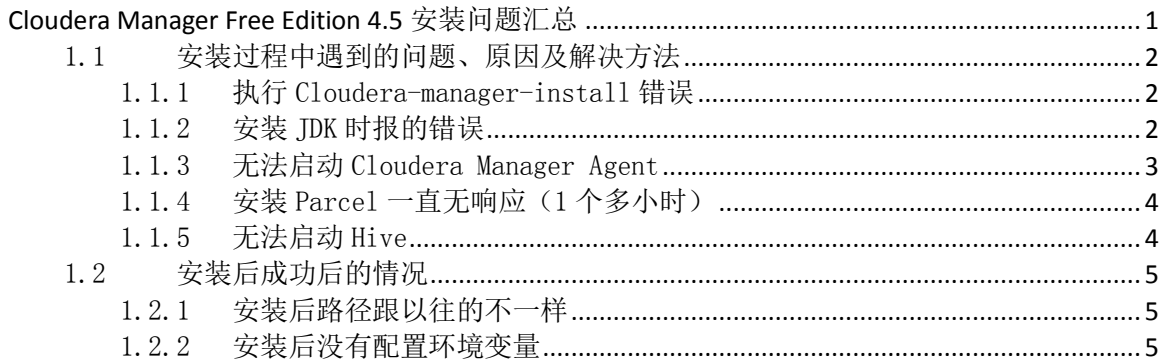

### <span id="page-1-0"></span>1.1 安装过程中遇到的问题、原因及解决方法

### <span id="page-1-1"></span>1.1.1 执行 Cloudera-manager-install 错误

原 因: 文件上传格式不正确 ( 非二进制 );

解决办法: 采用二进制格式上传 Cloudera-manager-install 文件;

提 示:界面无任何反应或提示 Segmentation Fault 的错误;

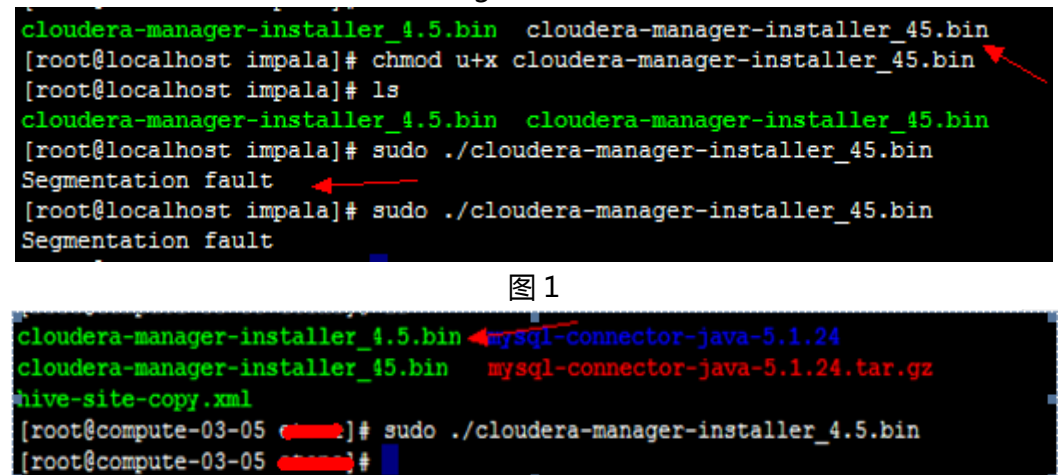

图 2

### <span id="page-1-2"></span>1.1.2安装 JDK 时报的错误

原 因: DNS 解析不正确, 无法访问路径

http://mirrorlist.centos.org/?release=6&arch=x86\_64&repo=os;

解决办法:编辑/etc/resolv.conf,添加 nameserver 8.8.8.8 ( 谷歌 DNS,也 可以设置其他 DNS );

```
提   示:图 3 为错误日志 , 图 4 为错误提示 ;
```
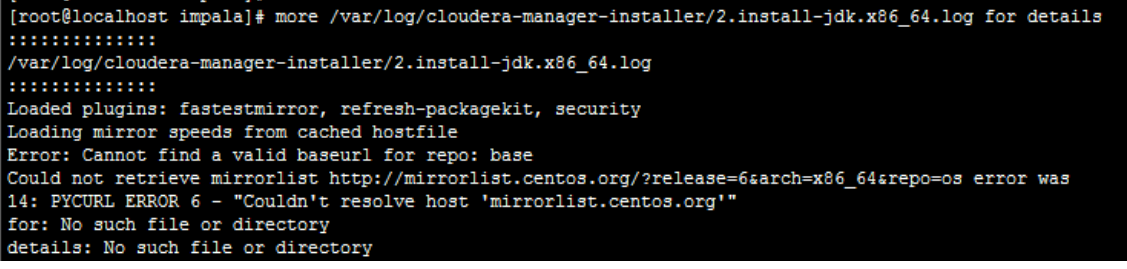

图 3

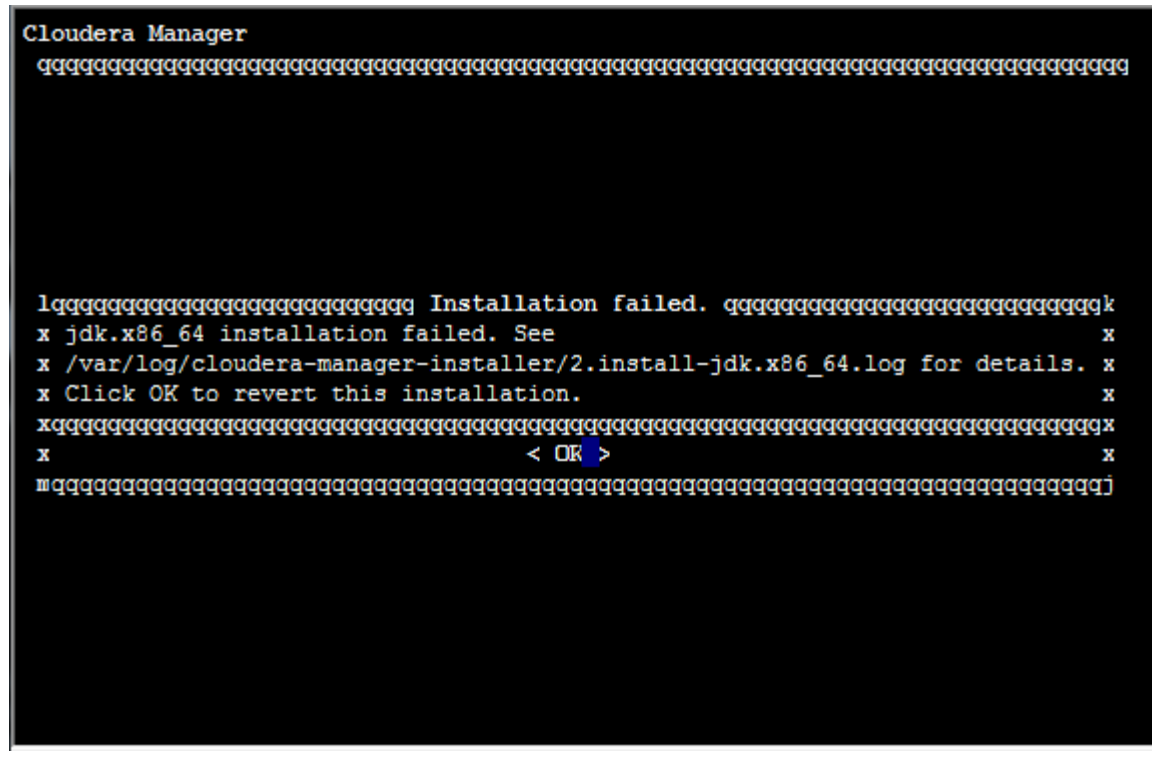

图 4

#### <span id="page-2-0"></span>1.1.3无法启动 Cloudera Manager Agent

原 因: 无法解析 host IP 地址和名称; 解决办法: 编辑 Host 文件, 加入本机 IP 地址和名称

提 示:

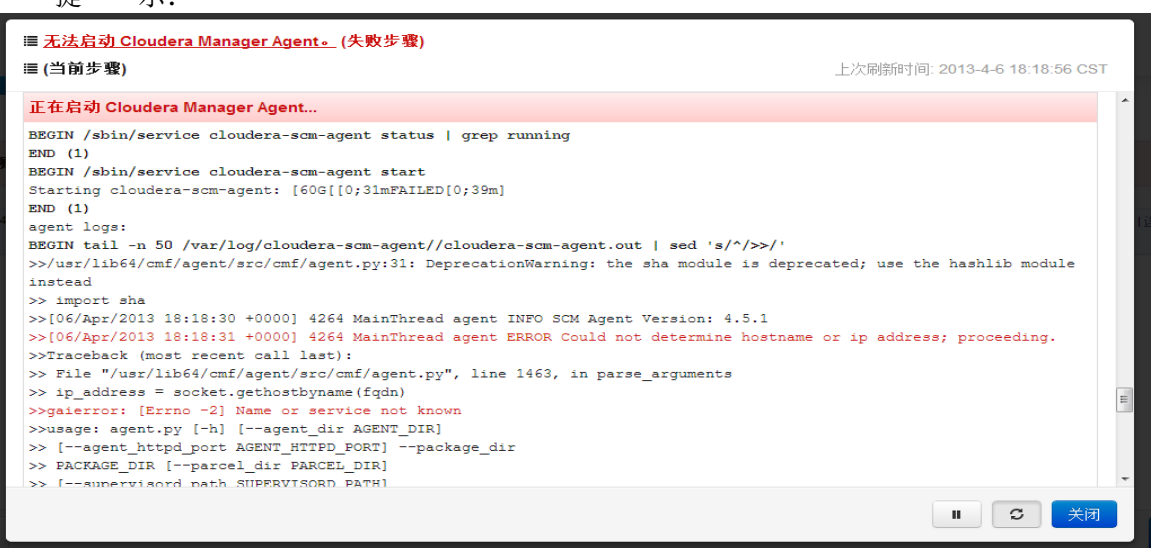

# <span id="page-3-0"></span>1.1.4安装 Parcel 一直无响应(1个多小时)

原 因:还未找到 解决办法:重启再进行安装; 提 示:

群集安装

正在安装选定 Parcel ※ 选定的 Parcel 正在下载并安装在群集的所有主机上。

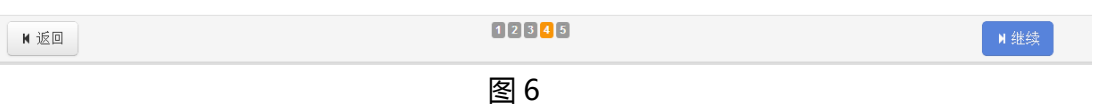

## <span id="page-3-1"></span>1.1.5无法启动 Hive

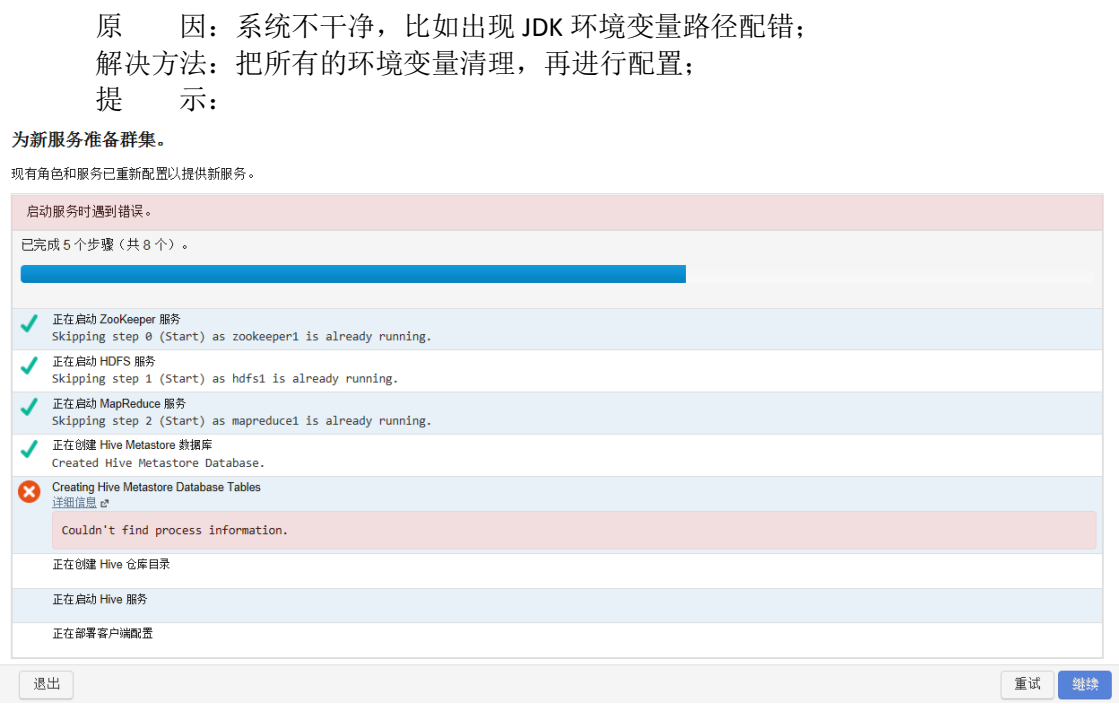

# <span id="page-4-0"></span>1.2 安装后成功后的情况

### <span id="page-4-1"></span>1.2.1安装后路径跟以往的不一样

安装后的路径,如目录下缺少部分文件;

比如 Hive 路径为:/opt/cloudera/parcels/CDH-4.2.0-1.cdh4.2.0.p0.10/lib/hive

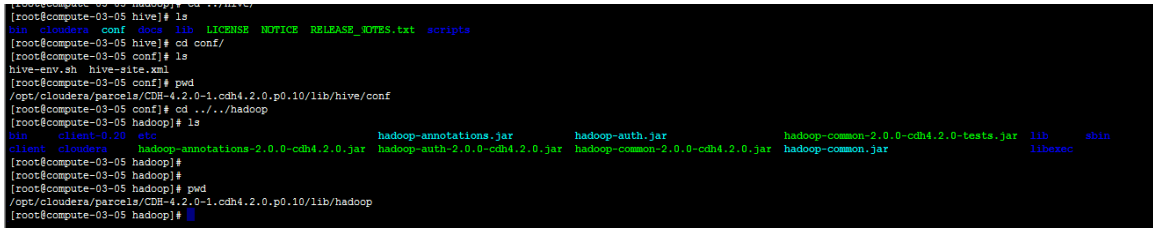

图 8

### <span id="page-4-2"></span>1.2.2安装后没有配置环境变量

自动在/usr/bin 目录下增加执行脚本(如何下图中 hive 的脚本),在脚本执行时配置环境变量;

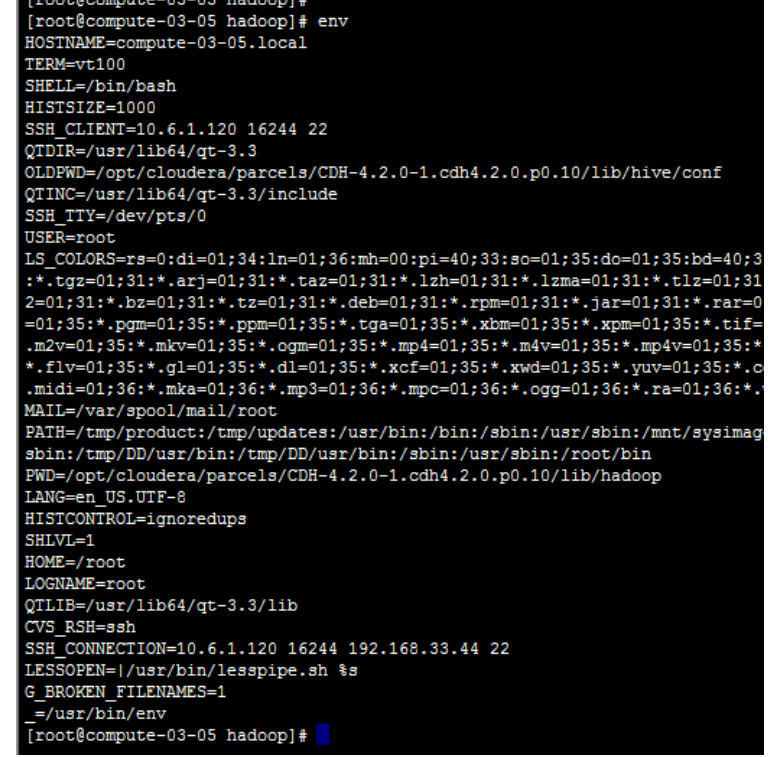

```
[root@compute-03-05 bin]# more hive
#!/bin/bash
   # Reference: http://stackoverflow.com/questions/59895/can-a-bash-script-tell-what-directory-its-stored-in
  FOURCE="${BASH_SOURCE[0]}"<br>BIN_DIR="${{BASH_SOURCE[0]}"<br>BIN_DIR="${\dirname "$SOURCE" }"<br>while [ -h "$SOURCE" ]
  do
     SOURCE="$(readlink "$SOURCE")"
     [[ $SOLVE = /* ]] & \& $SOURCE = "$DIR/$SOURCE"<br>BIN_DIR = "$( cd - P "$( dirname "$SOURCE" ) " & & & & & )"done
  BIN_DIR="$( cd -P "$( dirname "$SOURCE" )" && pwd )" LIB_DIR=$BIN_DIR/../lib
# Autodetect JAVA_HOME if not defined
if [ -e $BIN_DIR/../libexec/bigtop-detect-javahome ]; then
fi
#FIXME: workaround for HIVE-2757 (NOTE: HADOOP_HOME is obsolete for Hadoop .23) export HADOOP_HOME=${HADOOP_HOME:-$LIB_DIR/hadoop}
```

```
图 10
```